Die besten Werkzeuge 13.04.2011 | 14:28 Uhr

# **So wird die Netzwerk-Verwaltung zum Kinderspiel**

Zentrale Aufgabe eines [1] Netzwerks ist es, eine reibungslose Kommunikation zwischen Geräten wie Servern, PCs, Druckern, [2] NAS, Switches oder Routern zu ermöglichen. Die Verwaltung ist entsprechend nicht ganz trivial: Ein Netzwerk mit all seinen Komponenten und Geräten ist in der Regel sehr komplex aufgebaut. Außerdem sind die einzelnen Komponenten über das ganze Netz verteilt und der Systemverwalter weiß nicht immer, wo sich welches Gerät genau befindet. Dies macht den Support besonders kompliziert und zeitraubend.

Gerade, wenn es um die Verwaltung von Systemen geht, oder das Nutzen gemeinsamer Ressourcen in einem Netzwerk, müssen oft lästige Einstellung im Betriebssystem vorgenommen werden. Darüber hinaus entwickeln sich Netzwerkprobleme, wie Performance-Engpässe oder IP-Konflikte, schnell zu heiklen Support-Angelegenheiten.

Wer in einem solchen Dilemma steckt, möchte eine schnelle, komfortable und einfache Lösung zur Verfügung haben. In diesem Falle bieten sich die richtigen Tools und Utilities als Problemlöser an, die oft sogar kostenlos erhältlich sind. Im Folgenden haben wir für Sie eine Auswahl an Tools und Programmen zusammengestellt, die das Arbeiten in einem Netzwerk deutlich erleichtern können.

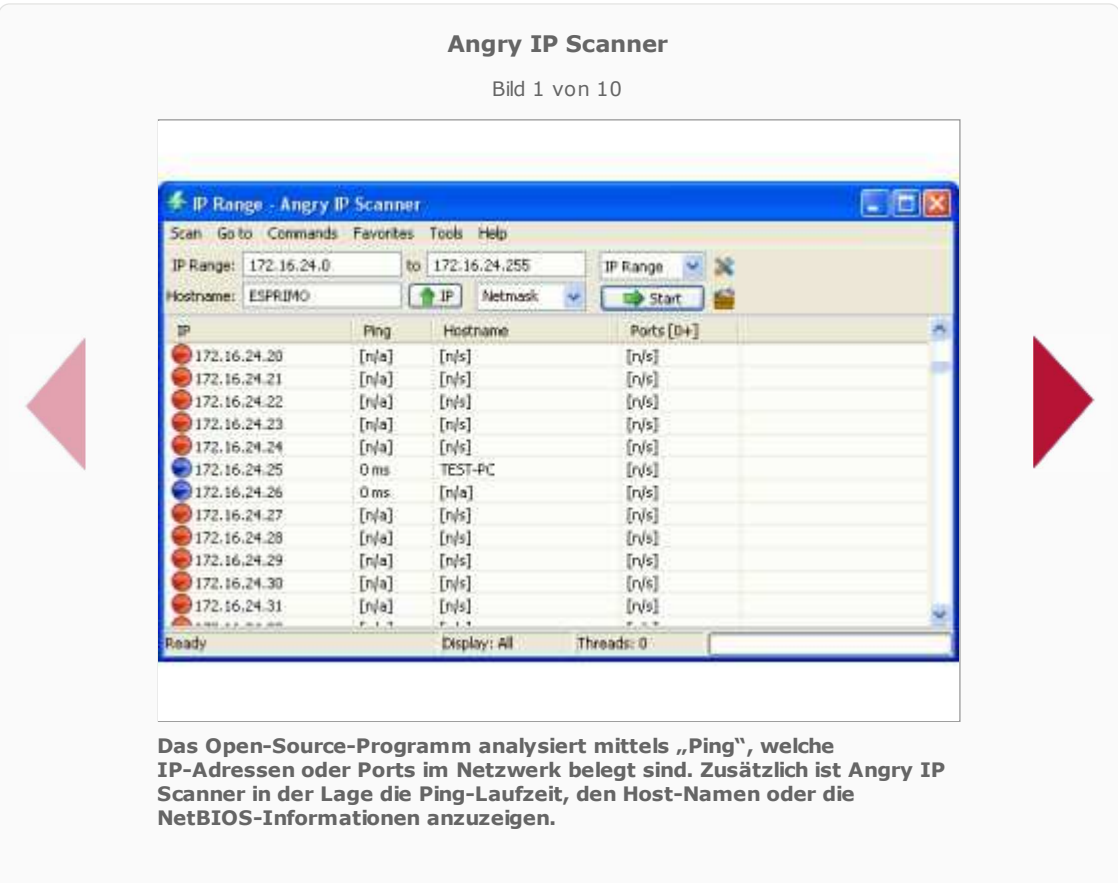

## **Angry IP Scanner - Geräte im Netzwerk suchen**

Sie wollen wissen, welche IP-Adressen Geräte wie PCs, Notebooks, Server oder Drucker in ihrem Netzwerk

belegen? Dann hilft Ihnen Angry IP Scanner weiter. Das Programm findet aktive Geräte im Netzwerk und zeigt diese übersichtlich mit den entsprechenden Parametern.

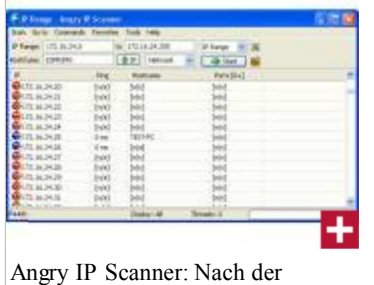

Netzwerksuche zeigt das Tool alle gefundenen Systeme übersichtlich mit den entsprechenden Netzwerk-Parametern an.

**Funktionalität:** Das Open-Source-Programm [3] Angry IP Scanner analysiert mittels "Ping", welche IP-Adressen oder Ports im Netzwerk belegt sind. Zusätzlich ist **Angry IP Scanner** in der Lage die Ping-Laufzeit, den Host-Namen oder die NetBIOS-Informationen anzuzeigen. Darüber hinaus ermöglicht das Programm, weitere Zusatzoptionen. wie TTL oder gefilterte Ports auszuwählen, die dann im Übersichtsfenster zusätzlich dargestellt werden. Für eine schnelle und strukturierte Analyse der gesammelten Daten stehen verschiedene Auswahl- und Anzeige-Optionen zur Verfügung. Die gescannten Ergebnisse des Tools lassen sich als CSV-, TXT-, XML- oder als IP-Port-LST-Datei abspeichern. Zusatzfunktionen können über Plugins ebenfalls problemlos integriert werden. Um die Scan-Geschwindigkeit zu erhöhen, nutzt das Programm die Multithreading-Technologie. Dabei wird für jede IP ein eigener Thread gestartet.

**Installation:** Das 960 KByte große kostenlose Tool kommt ohne Installation aus. Es lässt sich auf Rechnern mit Betriebssystemen wie Windows, Linux und Mac OS X nutzen.

**Bedienung:** Angry IP Scanner wird primär über eine Fenster-basierende Oberfläche gesteuert. Die Bedienung erfolgt über eine herkömmliche Navigationsleiste im oberen Fensterbereich. Die grundlegenden Parameter wie IP-Range und Scan-Verfahren kann der Anwender in der Eingabeleiste festlegen- weitere Einstellungen erfolgen ausschließlich über die Navigationsleiste. Das Hauptfenster des Programms zeigt für eine Analyse der gescannten Daten alle vom Anwender definierten Suchkriterien übersichtlich an. Darüber hinaus kann der User das Tool auch per Kommandozeile nutzen.

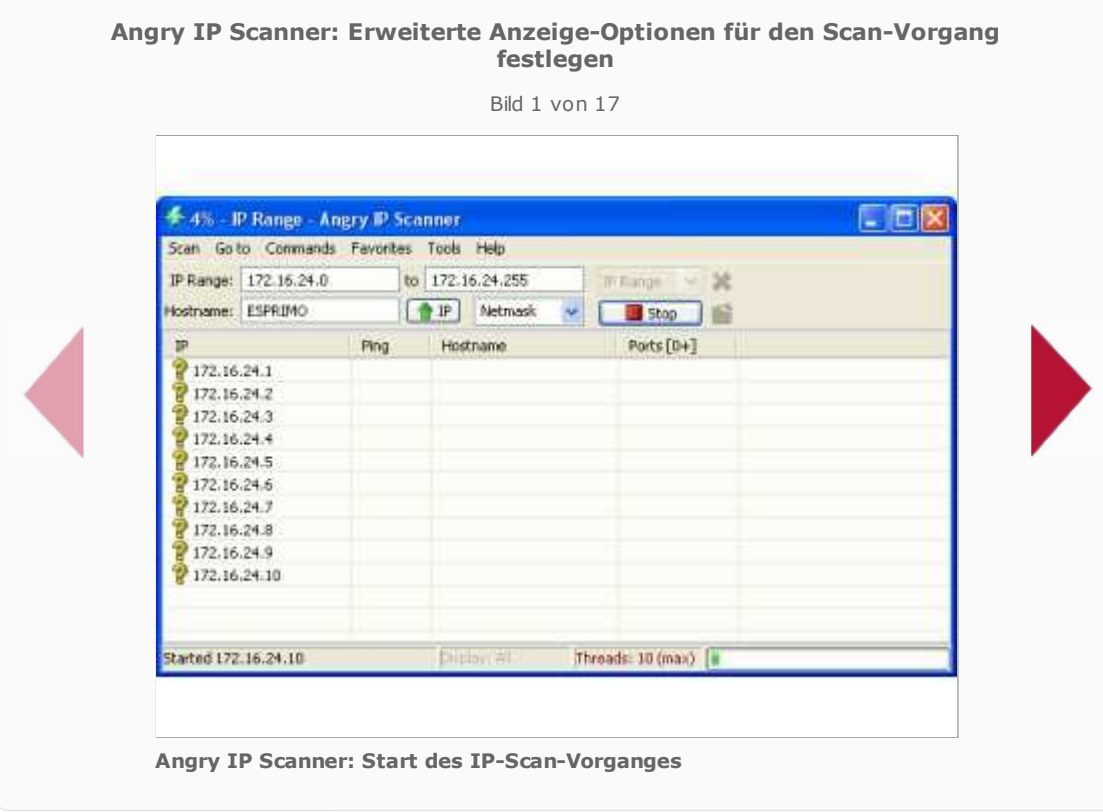

**Fazit:** Der kostenlose Angry IP Scanner ist ein kleines, hilfreiches Netzwerk-Tool, das zur schnellen Analyse eines Netzwerks dient. Es kommt ohne Installation aus, ist einfach zu bedienen und universell auf verschiedenen Plattformen einsetzbar.

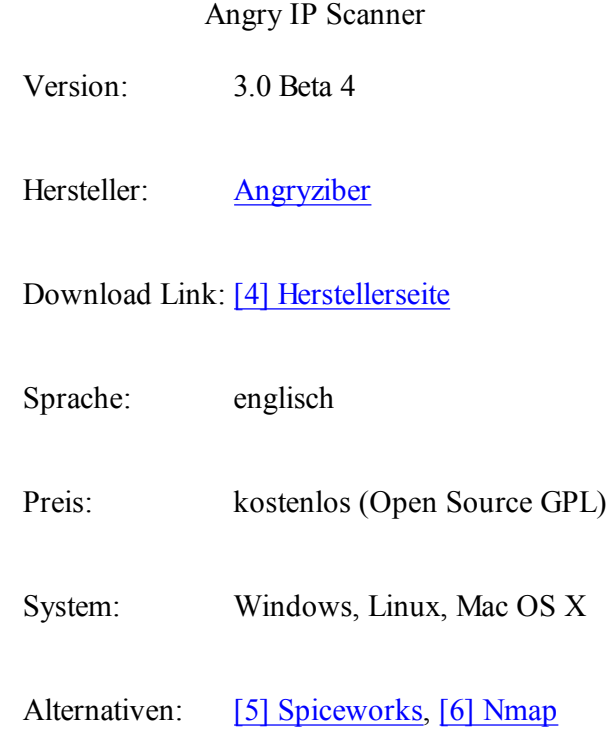

## **Netdrive - FTP und WebDAV als Laufwerk einbinden**

Will man von verschieden Rechnern aus auf ein Dokument zugreifen, bietet sich ein Webspeicher oder ein FTP-Server an. Mit [7] NetDrive bindet man diesen Remote-Speicher bequem wie ein lokales Laufwerk in Windows ein.

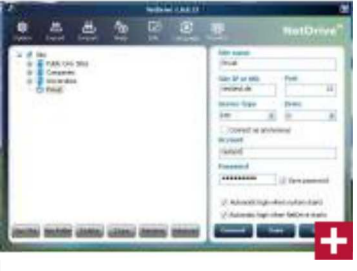

Remote Laufwerk: NetDrive bindet Online-Speicher als gemapptes Laufwerk ein.

**Funktionalität**: Wer ständig zwischen Notebook, heimischem Desktop-PC und der Arbeit pendelt, kennt das Problem: Einige Dateien hätte man gerne auf allen Rechner stets auf dem gleichen Stand. Ein Beispiel mag die Datenbank eines Passwortmanagers sein. Ändert man ein darin abgelegtes Passwort von einem Rechner aus, sollten auch die anderen Systeme auf den aktuellen Stand zugreifen können. Hier bietet sich ein gemeinsamer Online-Speicher im Web an. Windows XP kann FTP- und WebDAV-Speicher sogar direkt verwalten. Wenn man ein Online-Speichermedium aber wie ein lokales Laufwerk über einen Laufwerksbuchstaben ansprechen will oder muss, scheitern die Bordmittel. NetDrive rüste diese fehlende Funktion nach.

**Installation**: Die Installation des 7,9 MByte großen Downloads ist zunächst selbsterklärend und mit wenigen Klicks erledigt. Nach dem Start legt man am besten eine neue Site namens "Privat" an. Darunter kann man dann seine eigenen Verbindungen abspeichern. Zur Installation genügt es, die FTP-Verbindungsdaten anzugeben und den Laufwerksbuchstaben zu wählen, auf den der Remote-Speicher gemappt wird. Als Optionen stehen noch der automatische Login beim Windows-Start oder beim manuellen Programmstart zur Verfügung.

**Bedienung:** Mit dem nächsten Programmstart bindet NetDrive das Remote-Laufwerk wie ein "normales" lokales Laufwerk unter dem gewählten Laufwerksbuchstaben ein. Selbst von einer DOS-Box heraus hat man darauf Zugriff. Je nach Internetverbindung bemerkt man lediglich einen Geschwindigkeitsunterschied beim Speichern oder Öffnen von Dateien. Ein Monitor-Fenster zeigt optional alle Dateibewegungen in einem Log an.

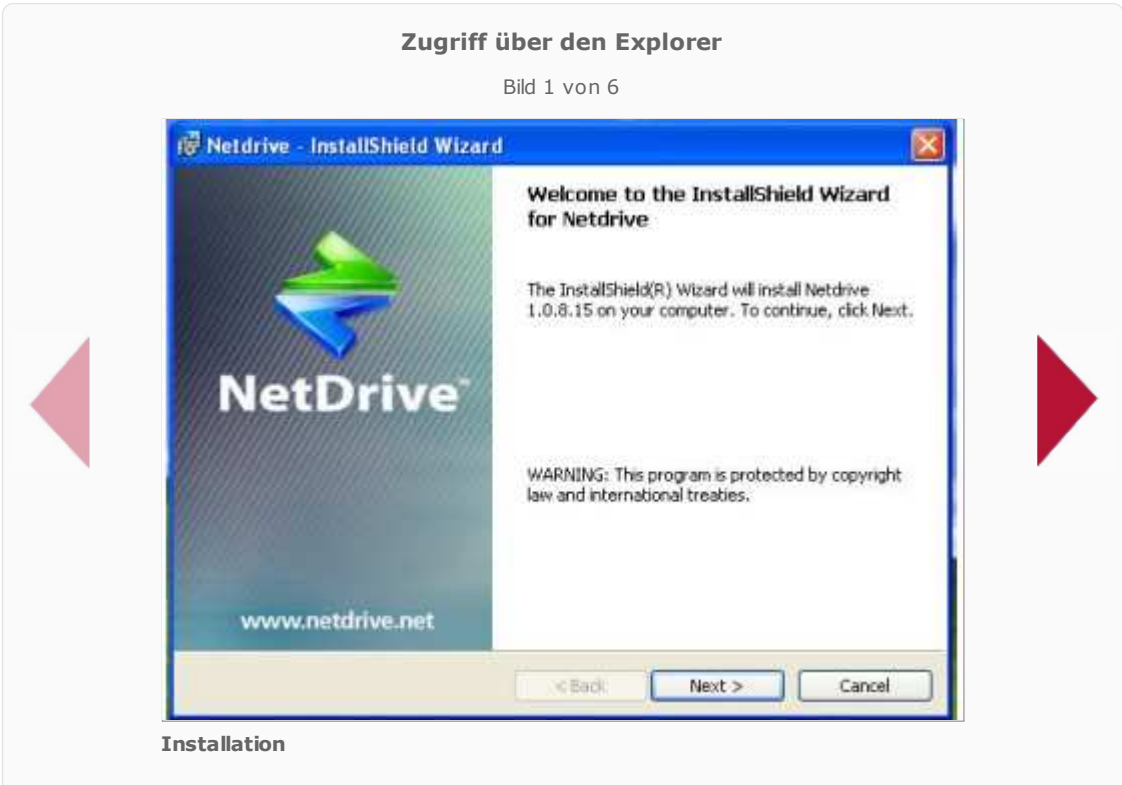

**Fazit:** Wer sich schon einmal mit WebDAV oder der Dateisynchronisation über FTP herumgeärgert hat, sollte dem Remote-Speichermanager NetDrive eine Chance geben.

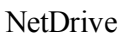

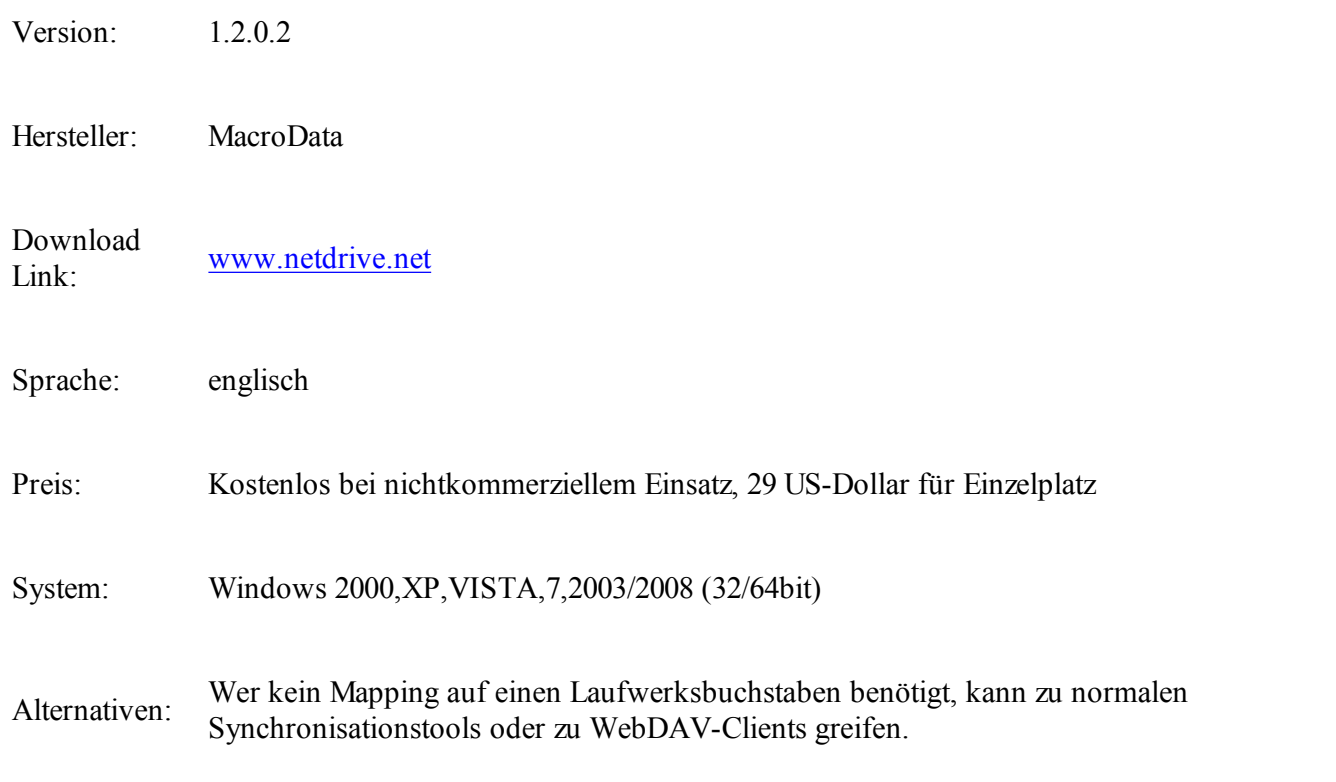

#### **HP Web Jetadmin - Drucker im Netz verwalten**

Wer mehr als eine Handvoll Drucker einsetzt, sollte diese schon aus Effizienzgründen gemeinsam verwalten. HPs [8] Web Jetadmin eignet sich für die Verwaltung heterogener Druckerlandschaften wie kaum ein anderes Tool und unterstützt inzwischen auch lokale Drucker.

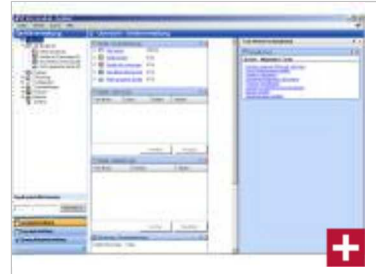

HP Web Jetadmin: HP Web Jetadmin: Die zentrale Oberfläche des Drucker-Management-Tools.

**Funktionalität:** Drucker sollen in erster Linie funktionieren und der Administrationsaufwand sollte sich auf ein Minimum beschränken. Dennoch müssen die Geräte hinsichtlich Sicherheitseinstellungen, Warnmeldungen und Monitoring sauber in die vorhandene Infrastruktur integriert werden. Das funktioniert am effizientesten per Management-Tool, etwa mit HPs Web Jetadmin. Da können einfach Treiber für mehrere Drucker ausgerollt werden, Sicherheitseinstellungen kopiert und neue Firmware in einem Rutsch auf alle Geräte gebracht werden.

Mit Web Jetadmin 10 kann man detaillierte Berichte über die Nutzung einzelner Drucker beziehungsweise Druckergruppen anfertigen. Das kann etwa die Farbnutzung beinhalten, die Auslastung einzelner Drucker sowie die Applikationen aus denen am häufigsten gedruckt wird. Diese Reports lassen sich archivieren und zu einem späteren Zeitpunkt wieder abrufen lassen. Mit dem Tool lassen sich nur HP-Drucker administrieren, sondern auch Geräte anderer Hersteller, sofern diese MIB-kompatibel sind.

Wie tiefgehend dann jeweils die Administrator-Möglichkeiten sind, hängt vom jeweiligen Gerät ab. Mit der aktuellen Version kann Web Jet Admin auch mit Druckern umgehen, die nur lokal an einen PC angeschlossen. Damit lassen sich - zumindest theoretisch - alle Drucker im Unternehmen einbinden.

**Installation:** Um Web Jetadmin herunterladen zu können, muss man sich registrieren, sofern man noch keine Benutzer-ID bei HP hat. Für den Einsatz beim Kunden gibt es zudem eine gesonderte Lizenz, die man unter der E-Mail-Adresse [9] wja.marketing@hp.com anfordern kann.

Die aktuelle Version von HP Web Jetadmin benötigt mindestens Windows XP mit SP2 sowie das .NET-Framework ab 3.0. Zudem sollte das System über mindestens zwei GByte Arbeitsspeicher verfügen. Der Download von HP ist rund 170 MByte groß. Zum Paket gehört der MS SQL Server 2005 für das Handling der gesammelten Daten.

**Bedienung:** Zunächst gilt es die im Netzwerk vorhandenen Drucker zu erfassen, dafür bietet Web Jetadmin unterschiedlichste Wege über IP-Bereiche, SLP-Multicast oder Active Directory. Lokale angebundene Geräte können ebenfalls mit einbezogen werden. Hierfür ist allerdings ein laufender Agent auf dem entsprechenden PC vonnöten. Drucker und Multifunktionsgeräte lassen sich zu Gruppen zusammenfassen, entsprechende Reports können beispielsweise das Druckvolumen einer solchen Gruppe ausgeben. Sicherheitseinstellungen können von einem Gerät auf das andere kopiert werden. Seit der Version 10 beherrscht Web Jet Admin auch Drag&Drop wie eine herkömmliche Windows-Anwendung. Für einzelne Drucker lassen sich Templates mit allen Einstellungen anfertigen und im Bedarfsfall auf andere Geräte oder ganze Gerätegruppen übertragen. So kann ein neues Gerät schnell auf die firmeninternen Einstellungen konfiguriert werden.

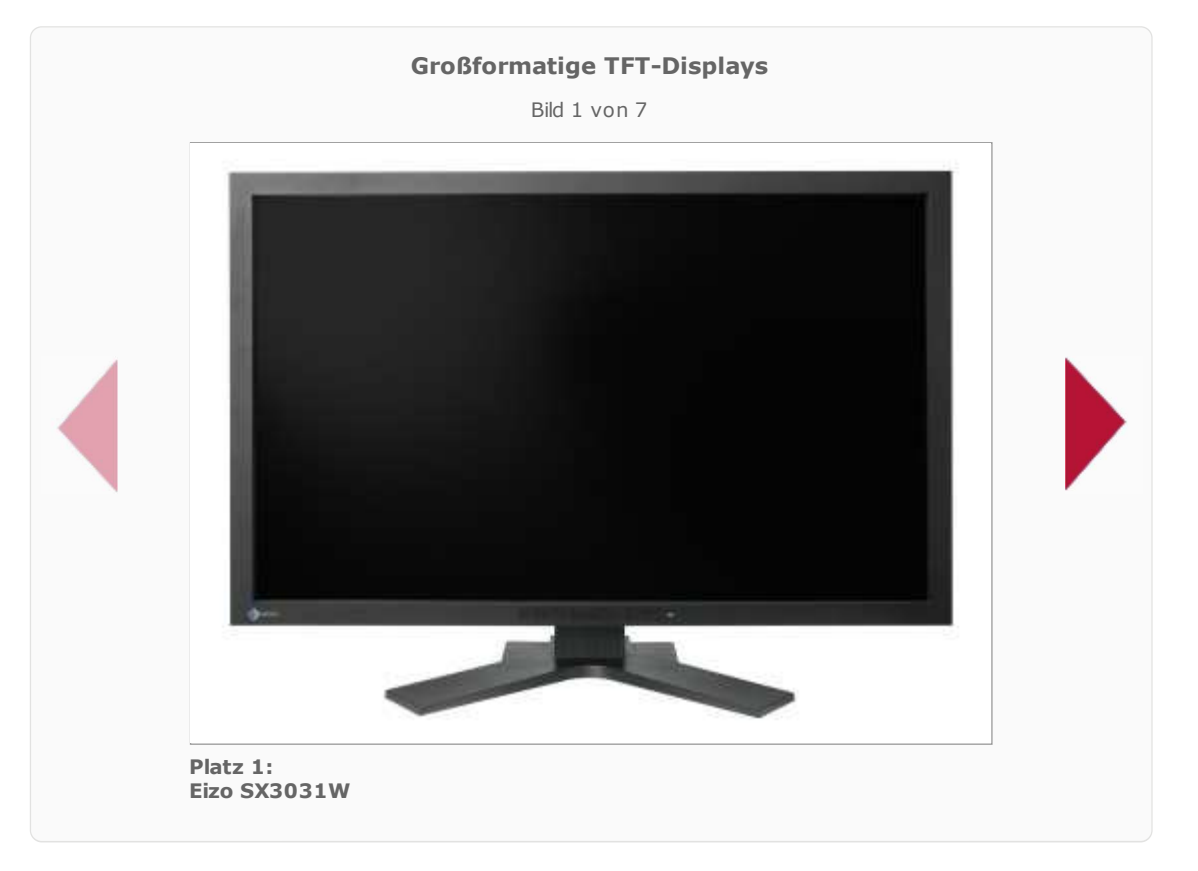

**Fazit:** Einmal eingerichtet, kann HPs Web Jetadmin Administrationsaufwand und gegebenenfalls auch Supportzeit reduzieren. Die Analysefunktionen und Reporting-Tools werden in Zukunft wohl immer wichtiger werden.

HP Web Jetadmin

Version: 10.2

Hersteller: Hewlett Packard

Download Link: Herstellerseite

Sprache: deutsch

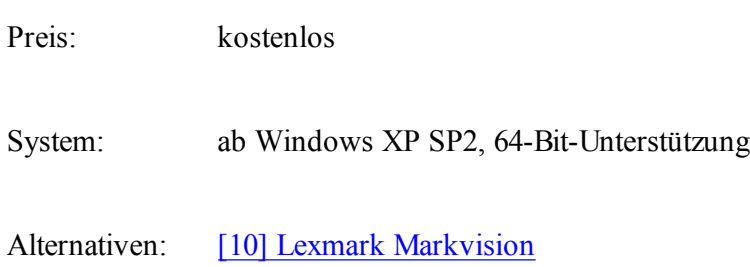

#### **TeamViewer - Remote-Steuerung und Fernwartung von Servern und PCs**

Das kostenlose Programm [11] TeamViewer erlaubt den Remote-Zugriff auf beliebige PC oder Server über das Internet. Das Tool erfordert keine Installation, keine Konfiguration des Netzwerks oder der Firewall und unterstützt die bidirektionale Datenübertragung.

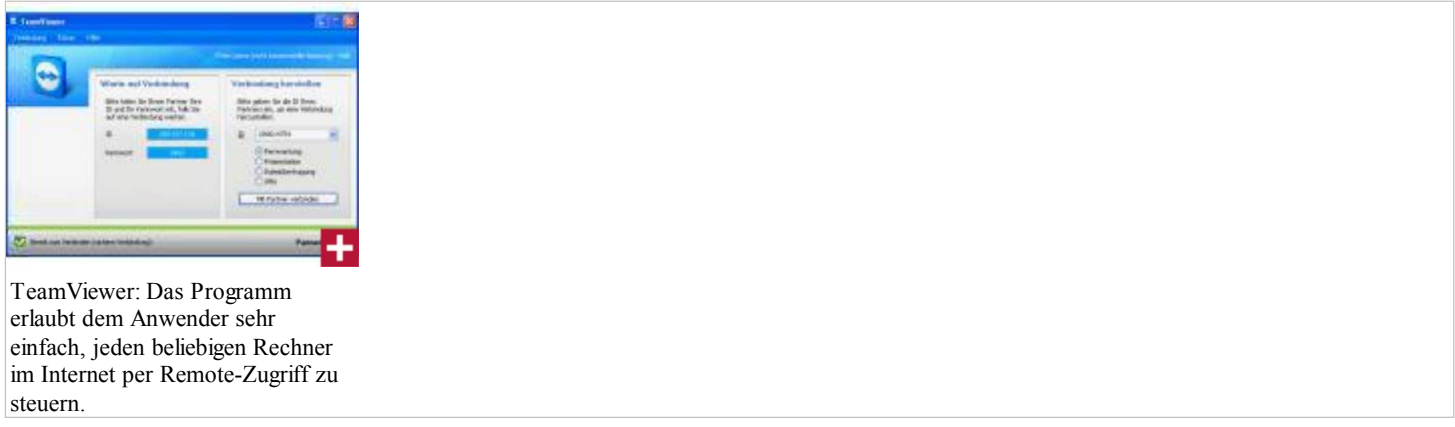

**Funktionalität:** Das kostenlose Programm TeamViewer kann ohne Installation auf jeden Rechner im Internet zugreifen, vorausgesetzt die Gegenstelle gibt den Zugang mit Hilfe des TeamViewer-Tools frei. Die über TeamViewer verbundenen Computer werden jeweils über eine weltweit eindeutige ID identifiziert. Diese ID generiert TeamVierwer beim ersten Start des Programms auf Basis der Rechner-Hardware automatisch und ändert sich später nicht mehr. Zusätzlich wird ein Kennwort benötigt. TeamViewer baut mittels der TeamViewer-Master-Server eine Direktverbindung wahlweise über UDP oder TCP zwischen den Rechnern auf und das nahezu unabhängig von Standard-Gateways, NAT und Firewalls. Alle anderen Verbindungen werden über das Router-Netzwerk via TCP oder http-Tunneling geleitet.

Neben einer komfortablen grafischen Fernsteuerung stellt TeamViewer auch eine Datentransferfunktion zwischen den Rechner-Systemen zur Verfügung. Zusätzlich lassen sich Präsentationen von Bildschirminhalten zwischen den Anwendern durchführen. Die Arbeitsrichtung beziehungsweise "Blickrichtung" kann jederzeit während einer Remote-Session umgeschaltet werden, so dass beide Teilnehmer wechselseitig die Desktop-Steuerung übernehmen können. Darüber hinaus bietet TeamViewer als weiteres Feature eine echte VPN-Kanal-Verbindung. Somit kann der Anwender die Remote-Rechner nicht nur steuern sondern zu einem Teil seines Netzwerkes machen. Der gesamte Datenverkehr erfolgt zur Sicherheit verschlüsselt und basiert auf einem 1024 Bit RSA Private/Public Key Exchange und 256 Bit AES Sitzungsverschlüsselung.

**Installation:** Das in der Standard-Version etwa 1,8 MByte große kostenlose Tool lässt sich problemlos mittels eines Assistenten auf einem Rechner installieren. Darüber hinaus bietet der Hersteller auch eine installationsfreie Version an. Das kostenlose Basisprogramm ist ausschließlich für die private Nutzung vorgesehen und unterstützt die Windows Betriebssysteme und Mac OS X. Die kostenpflichtigen Programmversionen bieten eine erweiterte Funktionalität und sind für die kommerzielle Nutzung gedacht.

**Bedienung:** Nach dem Start des Tools auf dem Host- sowie auf dem Steuer-System wird eine neunstellige ID-Nummer inklusive vierstelliges Kennwort generiert. Für einen Remote-Zugriff auf den Host müssen diese Parameter dem Anwender am Steuerrechner mitgeteilt werden. Dies kann telefonisch oder per TeamVierwer-E-Mail-Einladung erfolgen. Nach Eingabe der ID des Host-Partners wird eine Remote-Video-Session initiiert und der User an der Remote-Console kann den Host-Rechner steuern. Das Programm bietet zahlreiche Optionen aus den

**Benchmarks der AMD Radeon 6990, Teil 4** Bild 1 von 4 Performance Rating 1x AA / 1x AF mi K) (FRG)<br>Lockhair 1991 (M. success)<br>Madrid Strategy<br>Minimal Communic inforce Strike MASSA PO SETS laissa kii terri<br>Lähtmise **Television (ST 000) Salesia (FD 681)**<br>- T-SAX Hillyhe plains 410, SAT Library Christin **Select PD STO A BALLATAN AMD Radeon HD 6990 Benchmark Rating**

Kategorien Fernwartung, Präsentation, Sicherheit, Partnerliste oder individuelle Einladung an, um es individuell an die Bedürfnisse des Anwenders anzupassen.

**Fazit:** Die Gratis-Version des TeamViewer bietet eine schnelle und komfortable Möglichkeit mit umfangreichen Funktionen, um entfernte PC oder Server fernzusteuern. Die Bedienung ist sehr einfach und setzt keine IT-Kenntnisse voraus. Allerdings ist die grafische Remote-Steuerung je nach Netzwerkqualität etwas zäh.

TeamViewer

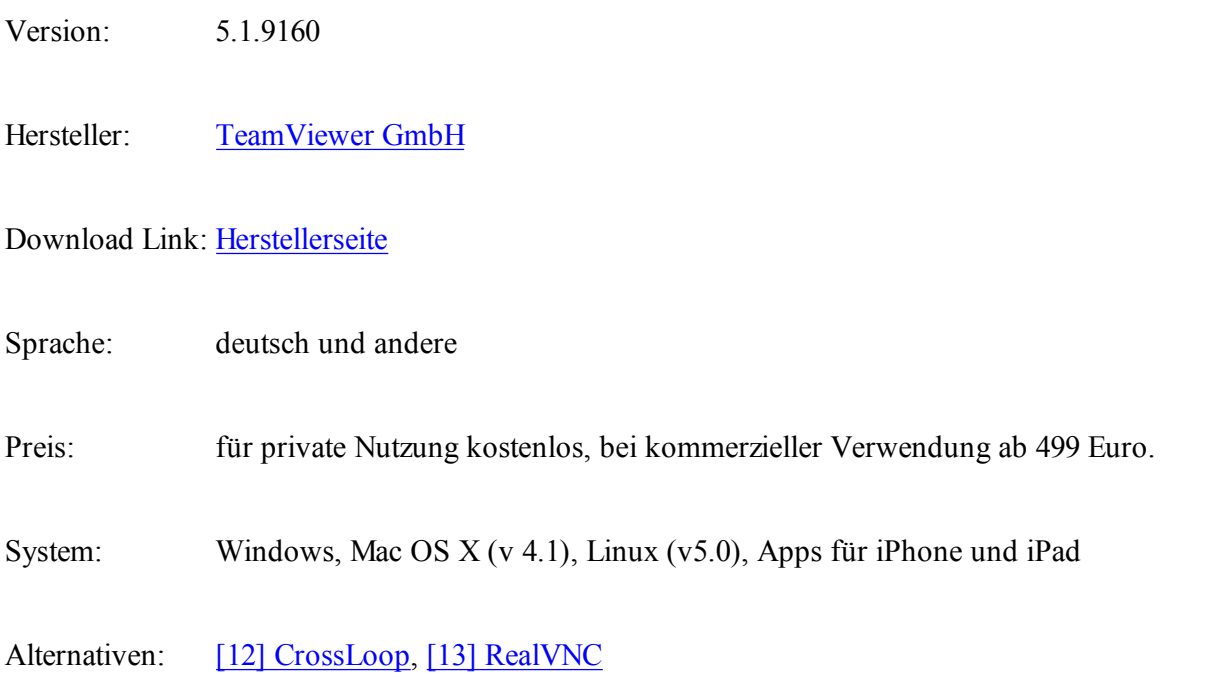

#### **LAN Search Pro - Versteckte Dateien im Netzwerk finden**

Unternehmensnetze sind oftmals voll von sensiblen Dateien, die versehentlich allen zugänglich gemacht wurden. Das kostenlose [15] [14] LAN Search Pro kann Ihr Netzwerk schnell nach allen Freigaben durchsuchen und stellt diese übersichtlich dar.

| teaching. They realized                                                            |                    |                  |  |   |
|------------------------------------------------------------------------------------|--------------------|------------------|--|---|
| <b>THE SAFE</b>                                                                    | Ones.              | <b>Tares</b>     |  | ۰ |
| CARDONALAUGURY - Ext.Of The<br>$-4.36 + 0.$                                        | \$4,49,360         | <b>Insurance</b> |  |   |
| <b><i><i><u><b>Unition Acade</b></u></i></i></b><br>olives - Free The L.<br>1.5498 | 27.03.3804         | 22.30-62         |  |   |
| C.M HE<br>LANDAHURUp/Motolinks Languar In                                          | 27.43 Jahr         | 28-86-62         |  |   |
| RTLANDOARUp/AUGUStouby Linde Com-<br>L.14 HW                                       | 25 dia 3804        | 24.45-12         |  |   |
| 5.1196<br>Coladiacidus/statutos - Natural I                                        | <b>AT ALL CATH</b> | 22-34 m          |  |   |
| <b>Laling</b><br><b><i>FARMOROUG</i></b><br>oto - Reinara 1                        | 14.45.2604         | <b>Jington</b>   |  |   |
| du - Rohann C<br>5.53 PM<br>STARSDAUGH                                             | 29.03.0816         | <b>ISTORIES</b>  |  |   |
| 0.0196<br>2.4/6x4/8us/pockets - Noring-S.                                          | 15.03 (50%)        | <b>Ucon o</b>    |  |   |
| LARGERAS/ASSISTED - RICHT PM<br>5.1198                                             | 29.015.250M        | 22:04:46         |  |   |
| 4,5178<br>TVARMANUCRA/NISI - NIGGELS                                               | 29.05.2506         | <b>门市制</b>       |  |   |
| CAMBURALIA AUGUST - PLOEN S<br>1.17.78                                             | <b>38.251.1502</b> | <b>CEYOR BR</b>  |  |   |
| El Ambaldus Australia - Pari<br>1,7198                                             | 11/11/2018         | 比例材              |  |   |
| STARSHAUSSKRIEG - Kalvigo<br><b>T186 PM</b>                                        | 25 IES 1924        | 注決力              |  |   |
| <b>CONTEMADE ANNUSES - FACE AUT</b><br>1,0198                                      | 10.194.0906        | 81,905.54        |  |   |
| S-DARAHAUCAUGUS / SALARA<br>4,5478                                                 | 27.03.2904         | 11:04.09         |  |   |
| 1-14.748<br>KVARSHAUDISSIMILI Tede for                                             | <b>10.09.2505</b>  | 8,0038           |  |   |

Freigaben: LAN Search Pro zeigt Ihnen alle freigegebenen Dateien im Netzwerk. (Quelle: SoftPerfect Research)

**Funktionalität:** LAN Search Pro von SoftPerfect Research ist eine Desktop-Suche für Dateifreigaben im Netzwerk. Damit können Sie beispielsweise sensiblen Dateien auf die Schliche kommen, die versehentlich für alle Nutzer freigegeben sind. Auch lässt sich ihr Netz dahingehend überprüfen, ob eventuell urheberrechtlich geschützte Inhalte getauscht werden. **Wichtig ist dabei aber zu beachten**: Unter Umständen muss der Einsatz eines solchen Programms mit dem Betriebsrat abgestimmt werden. Auch sollte es eine bekannt gemachte IT Policy geben, die den Nutzern klar macht, was sie im LAN dürfen und was nicht.

**Installation:** LAN Search Pro lässt sich direkt unter Windows installieren. Alternativ steht auch eine portable Version zur Verfügung, die ohne Installation gestartet werden kann.

**Bedienung:** LAN Search Pro sucht nach allen Dateitypen, die Sie in der Schaltfläche eintragen. Außerdem können Sie die Suche auf bestimmte Netzwerke einschränken oder gewisse Rechner von der Suche ausschließen. Zusätzlich können Sie festlegen, ob die Suche auch versteckte Ordner und anonyme FTP-Server in Ihrem LAN finden soll.

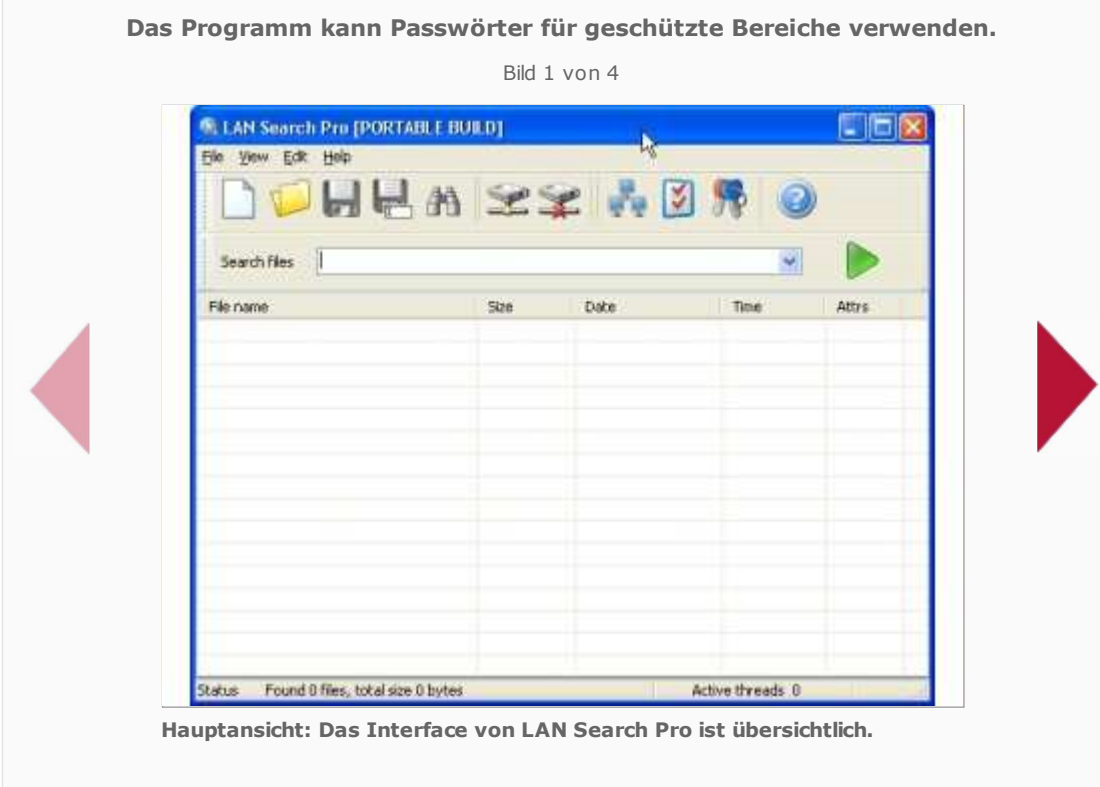

**Fazit:** LAN Search Pro ist ein mächtiges Werkzeug, mit dem Sie nahezu jede freigegebene Datei in Ihrem Netzwerk aufspüren können. Im Unternehmenseinsatz sollten Sie aber **in jedem Fall** die Genehmigung Ihres Vorgesetzten sowie des Betriebsrates (soweit vorhanden) einholen.

LAN Search Pro

Version: 9.0

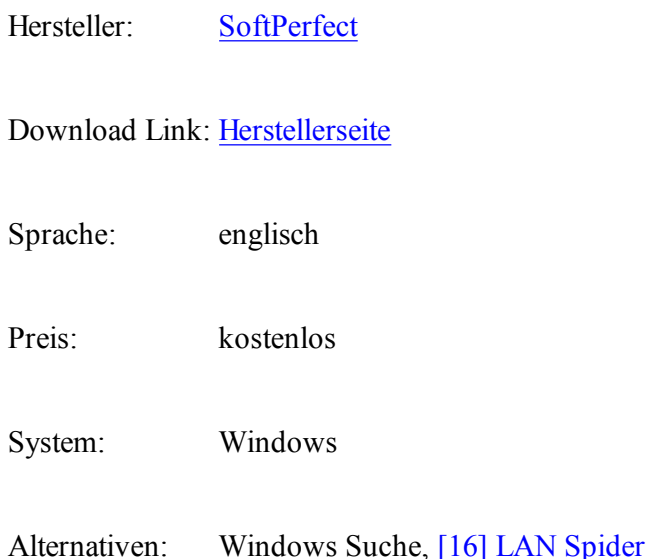

### **TCPView - TCP- und UDP-Verbindungen analysieren**

[17] TCPView listet alle TCP- und UDP-Verbindungen eines Windows-Systems auf. Damit findet man schnell die Ursache für Verbindungsprobleme im Netzwerk. Auch geschwätzige Spyware lässt sich so enttarnen.

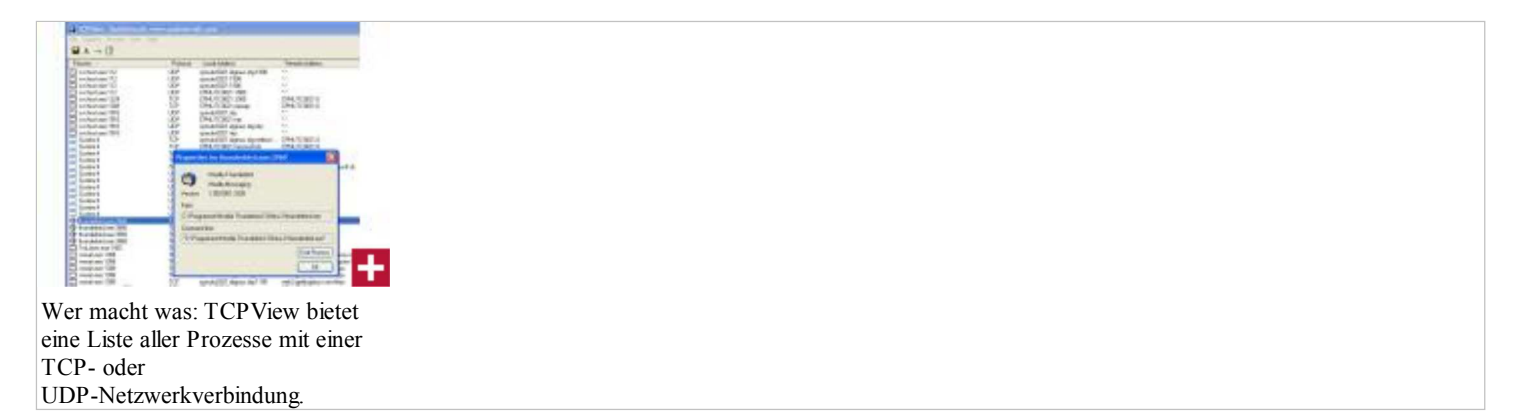

**Funktionalität**: Das Microsoft-Netzwerktool TCPView listet alle Prozesse, die über das UDP- oder TCP-Protokoll eine Datenverbindung im Netzwerk aufgebaut haben. Zu den angezeigten Informationen zählen die lokalen Adressen und Ports sowie die Remote-Adressen mit ihren Portnummern. Standardports setzt **TCPView** gleich in den passenden Klartextnamen wie etwa "https" um. Auch die Adressen kann TCPView optional in den Klartext-Domainnamen umwandeln. Eine Statusinformation liefert zu jeder TCP-Verbindung den aktuellen Zustand wie etwa "Established" oder "Close\_Wait". Zudem meldet TCPView den Namen und die Startparameter des Prozesses, der den Endpunkt besitzt.

**Installation**: Nach dem [18] Download kann man ab Windows XP das 193 KByte große TCPView ohne Installation direkt starten.

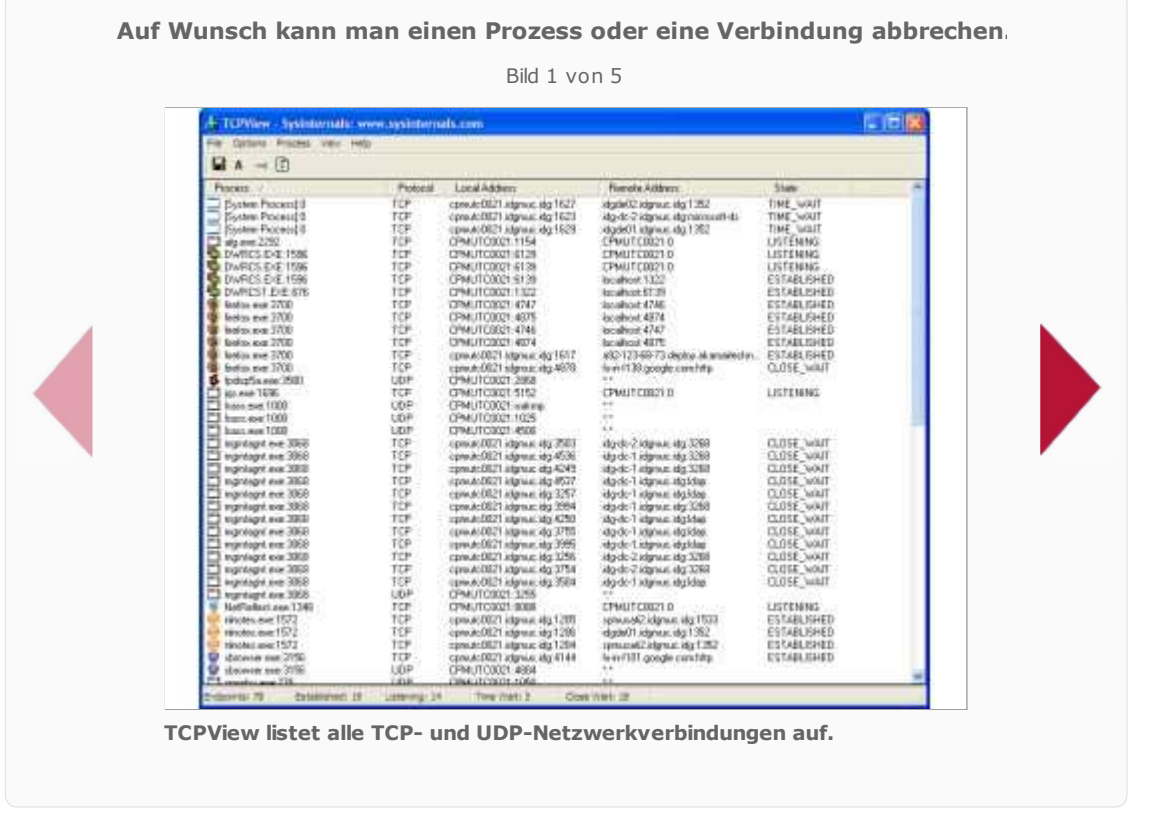

**Fazit:** Ein schnelles und schlankes Tool, das man bei Verbindungsproblemen zu Servern für den ersten Überblick immer einsetzen sollte.

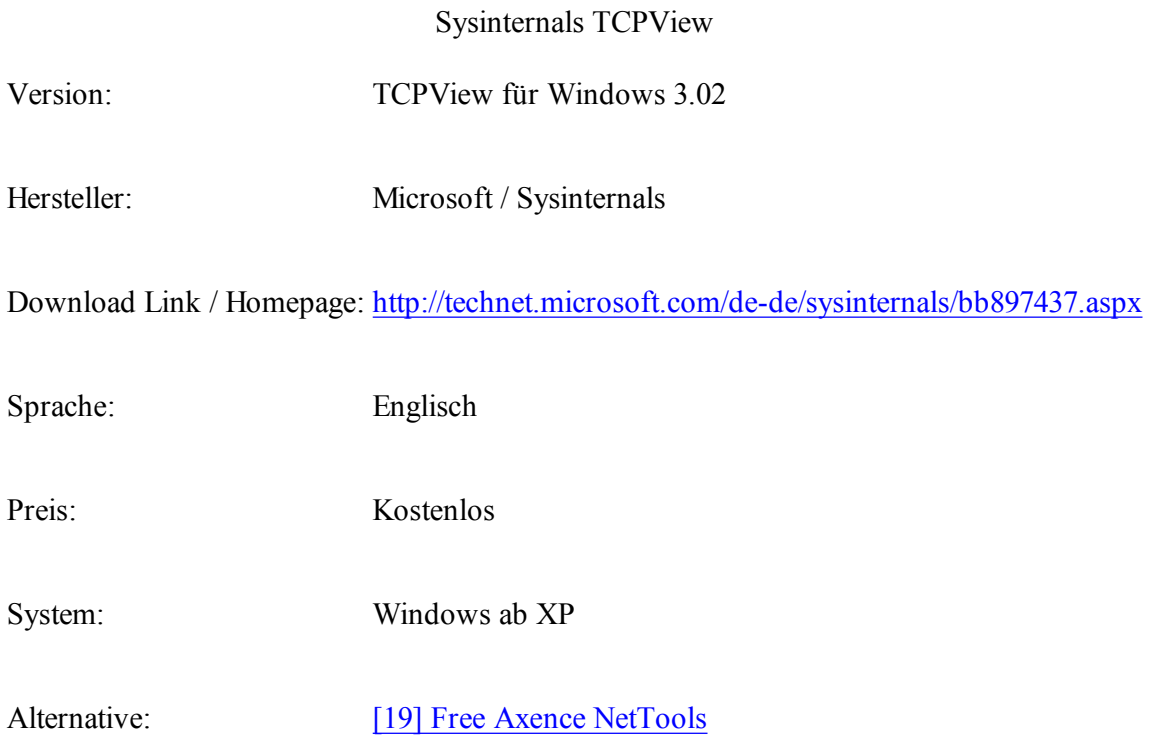

#### **Network Scanner - IP, NetBIOS und SNMP im Netzwerk analysieren**

Der SoftPerfect [20] Network Scanner findet alle Rechner in einem IP-Adressbereich. Dazu zeigt er die bereitgestellten Shares an, die sich auch direkt öffnen lassen. Weitere nützliche Features ergänzen den Netzwerk-Scanner.

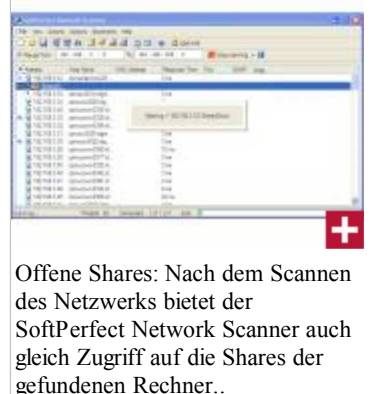

**Funktionalität**: Will man wissen, welche Rechner im Netzwerk laufen, bieten sich Network Scanner an. Diese durchsuchen über einen Ping oder einen ARP-Request einen vorgegebenen Adressbereich. Der SoftPerfect Network Scanner analysiert daraufhin aber auch noch alle gefundenen Systeme, was ihm durch Multithreading relativ schnell gelingt. Er bietet anschließend die bereitgestellten Shares zum Mappen oder zum direkten Zugriff an. Auch Informationen wie das Betriebssystem, die LAN-Gruppe oder offene Ports lassen sich mit dem SNetwork Scanner ermitteln. Die passenden Rechte vorausgesetzt, kann man Rechner auch remote herunterfahren oder per WOL starten.

**Installation**: Nach dem Download der 728 KByte großen Installationsdatei genügen drei selbsterklärende Klicks bis zum ersten Start des SoftPerfect Network Scanners. Die Freeware muss nicht installiert werden, die Exe-Datei lässt sich direkt starten.

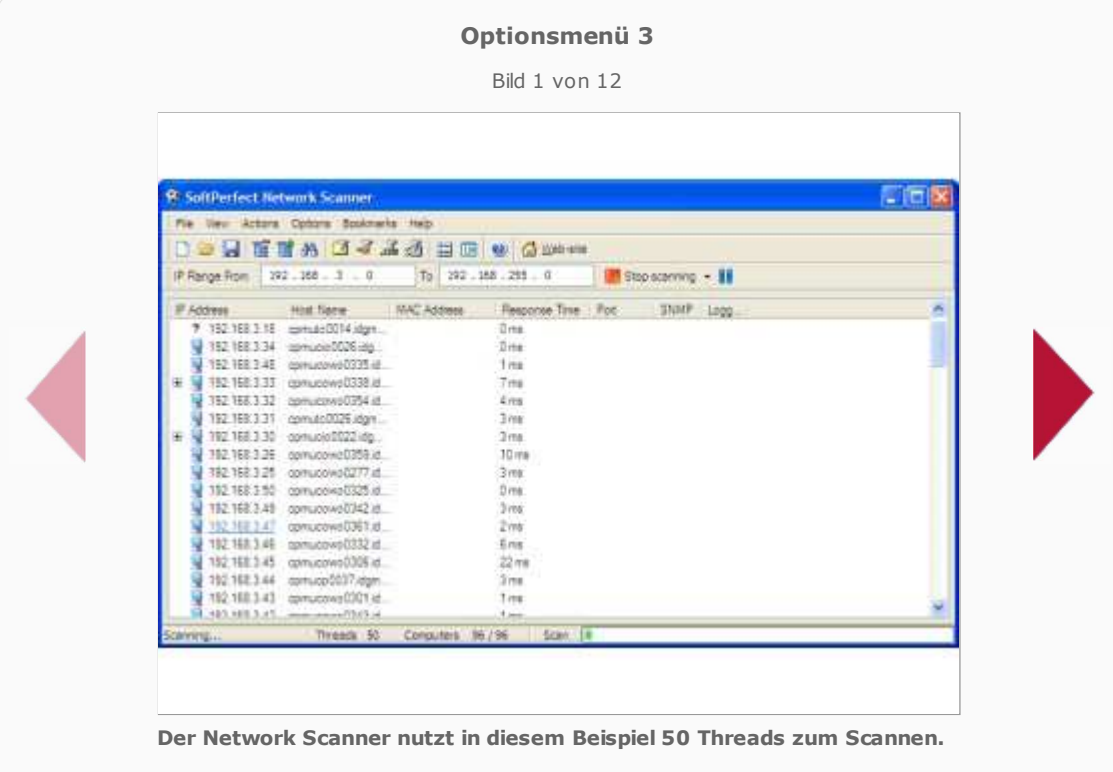

**Fazit:** Ein kleines, schnelles Tool, das man im Notfall einfach herunterladen und ohne Installation starten kann. Damit eignet sich der Netzwerk-Scanner auch bestens für den USB-Stick. Die Zusatzfunktionen zeichnen es gegenüber rudimentären Scannern aus, dennoch ist der SoftPerfect Network Scanner nicht zu groß und überladen.

SoftPerfect Network Scanner

Version: Network Scanner 4.4.9

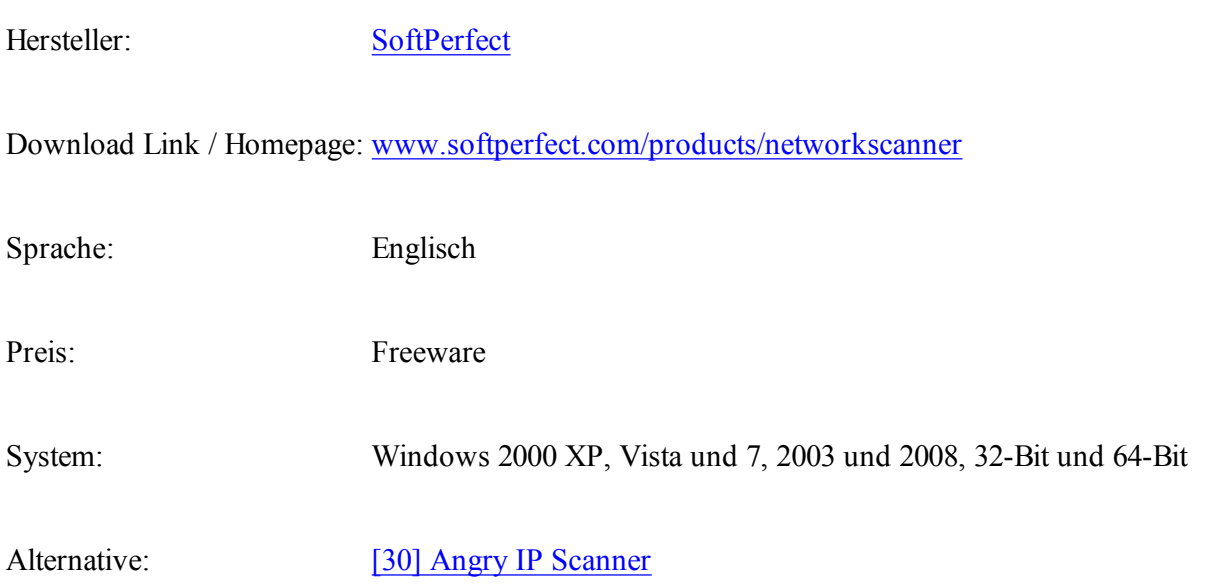

#### **Fiddler - Kostenloser Web Debugging Proxy**

Will man wissen, welche Daten beim Besuch einer Webseite zwischen Browser und den Webservern ausgetauscht werden, hilft der Debugging Proxy [22] [21] Fiddler. Mit der Freeware lassen sich nicht nur http-Pakete analysieren, sondern auch modifizieren oder gar neu erstellen.

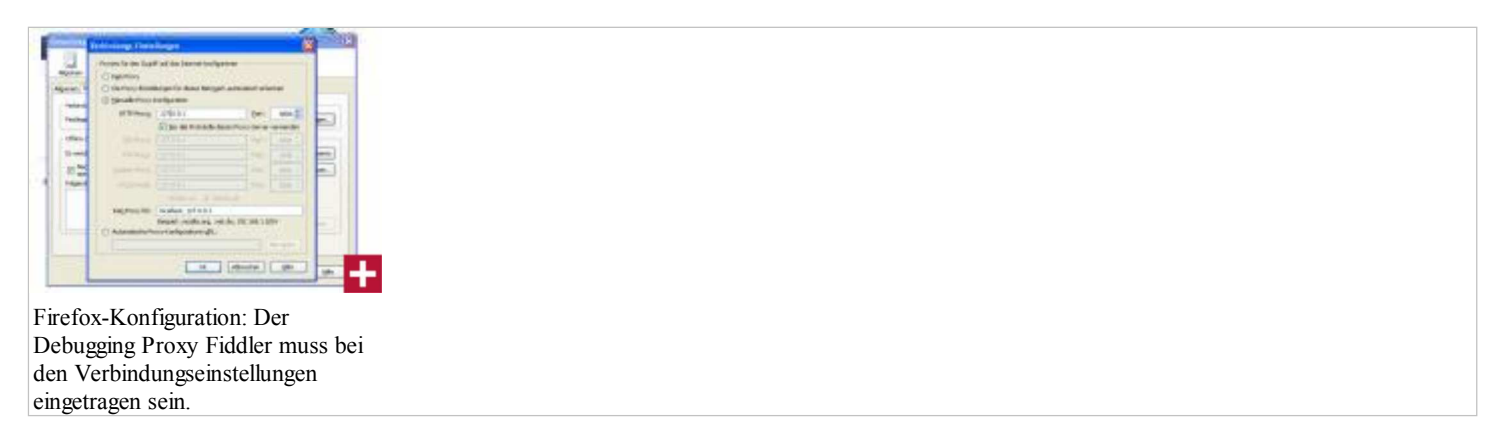

**Funktionalität**: Fiddler klemmt sich als Proxy-Server in die Kommunikation des Web-Browsers mit dem Internet. Der Browser sendet alle Anfragen und Daten an Fiddler, der diese dann weiterreicht. Die Antwort schickt der Webserver an Fiddler, der sie zum Browser leitet. Dadurch kann man in Fiddler allen abgehenden und ankommenden Traffic analysieren. Zum Debuggen lassen sich auch einzelnen Pakete abfangen und gezielt verändern. Statistikfunktionen erleichtern das Performance-Tuning von Web-Seiten und Web-Servern.

**Installation**: Fiddler ist mit seinem 500-KByte-Download erstaunlich klein. Der Debugging Proxy unterstützt Windows 2000 bis Vista und setzt das .NET Framework 2.0 voraus. Nutzt man den Internet Explorer als Browser, sind nach der Installation keine weiteren Einstellungen nötig. Verwendet man Firefox, muss man unter *Einstellungen - Erweitert - Netzwerk* die *Verbindungseinstellungen* manuell auf den http-Proxy unter der lokalen IP-Adresse 127.0.0.1 und Port 8888 umstellen (siehe Screenshot). Allerdings erhält Firefox dann keine Verbindung mehr, wenn Fiddler nicht läuft.

Eleganter ist daher der Weg über die *Automatische Proxy-Konfigurations-URL* , die auch mit Opera, Chrome & Co. funktionieren sollte. Fiddler legt unter *Eigene Dateien* im Verzeichnis *Fiddler2\Scripts* die Datei *BrowserPAC.js* an. Diese gibt man dann als Proxy-Konfigurationsdatei an. Einzige Falle dabei: Die Leerzeichen etwa zwischen "Eigene" und "Dateien" müssen durch die URL-Codierung "%20" ersetzt werden.

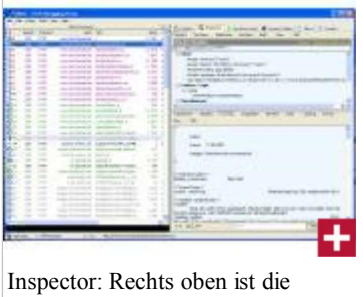

Anfrage an den Webserver dargestellt, darunter die Antwort in der Textansicht.

**Bedienung:** Fiddler zeigt in einem Fenster alle mitgeschnittenen Pakete an. Wählt man eines davon aus, werden alle Details dazu im zweiten Fenster dargestellt. Interessant ist der Reiter "Inspectors". Hier kann man den Inhalt des Datenpakets in verschiedenen Ansichten analysieren, etwa als Rohdaten, als Webformular oder als XML. Fiddler kann dabei komprimierte Pakete entpacken und beispielsweise Image-Daten auch als Bild darstellen.

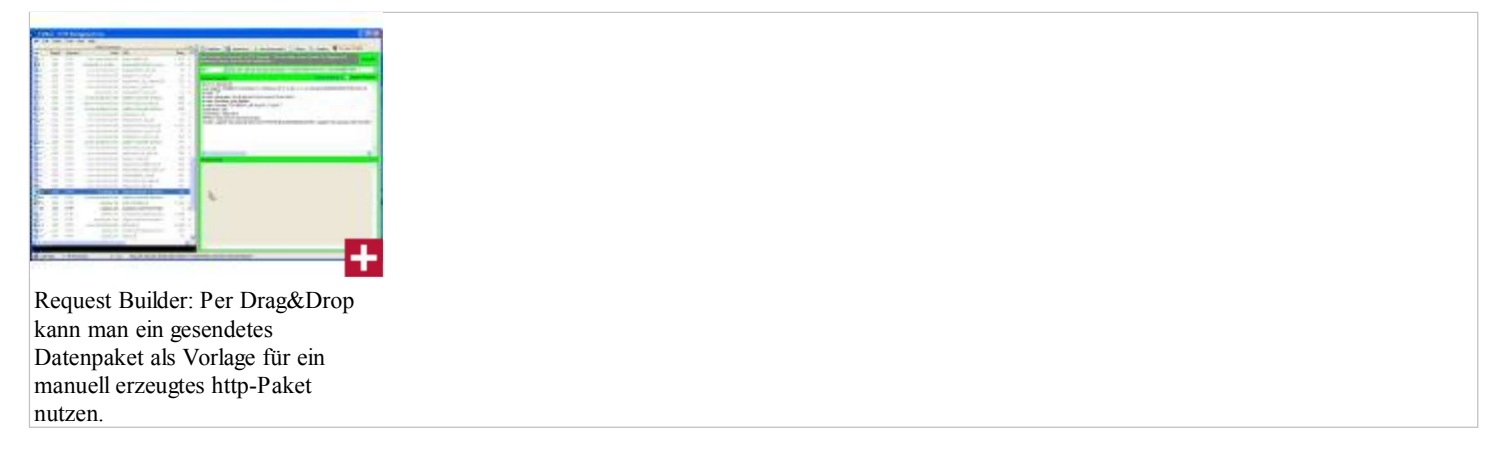

Selektiert man mehrere Pakete, beispielsweise alle rund 100 Elemente, die zur TecChannel-Homepage gehören, zeigt der Reiter "Statistic" eine Übersicht der Datenmenge und Timing-Details. Unter "Timeline" findet man den zeitlichen Ablauf der Kommunikation grafisch dargestellt.

Die interessantesten Feature zum Debuggen sind "AutoResponder" und "Request Builder". AutoResponder kann Anfragen des Browsers an einen Server abfangen und mit auf der lokalen Festplatte gespeicherten Daten beantworten. Request Builder geht den umgekehrten Weg. Hier kann man eigene Anfragen mit beliebigen Parametern erzeugen und an den Server schicken. Das schöne daran: Zieht man ein mitgeschnittenes Paket vom Übersichtsfenster per Drag&Drop in den Request Builder, nimmt Fiddler dies als Vorlage und füllt alle Daten passend aus. Nun kann man es sehr einfach nachbearbeiten und dann erneut an den Server senden.

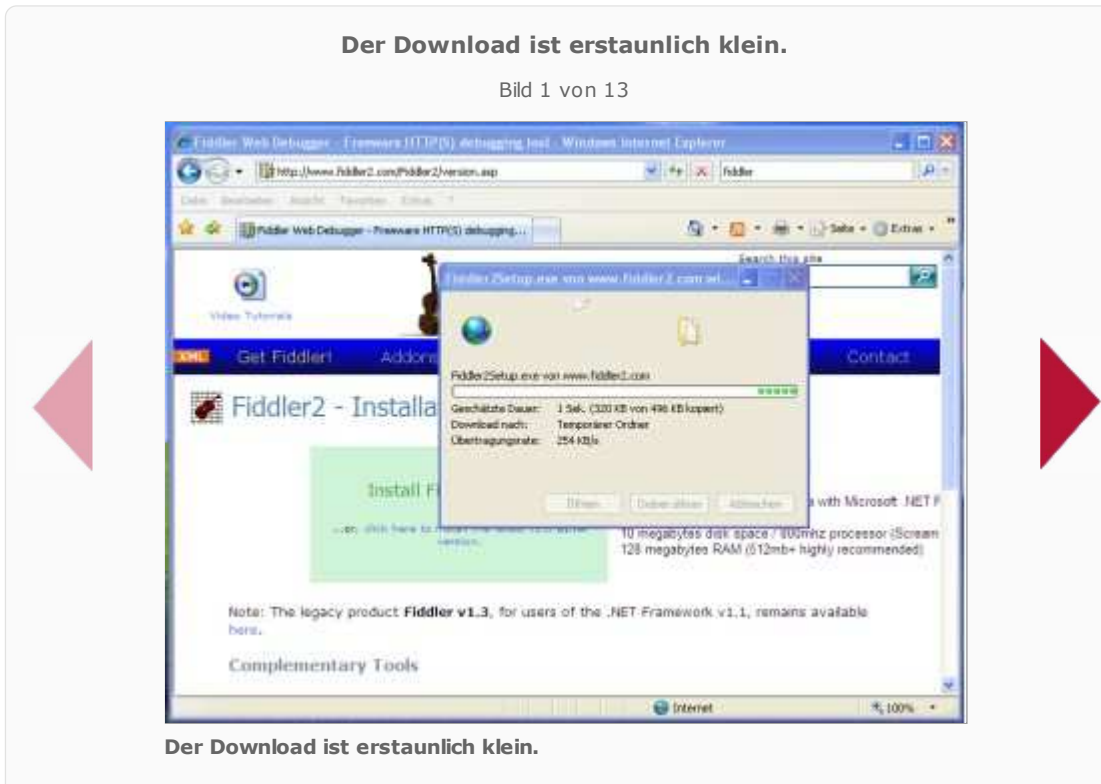

**Fazit:** Der Debugging Proxy Fiddler ist ein unheimlich mächtiges und dennoch einfach zu bedienendes Werkzeug für alle Bereiche der Webtechnik. Wem der Funktionsumfang der Freeware dennoch nicht genügt, für den existieren nachladbare Add-ons anderer Entwicklungsteams, die auf Fiddler aufsetzen.

#### Web Debugging Proxy Fiddler

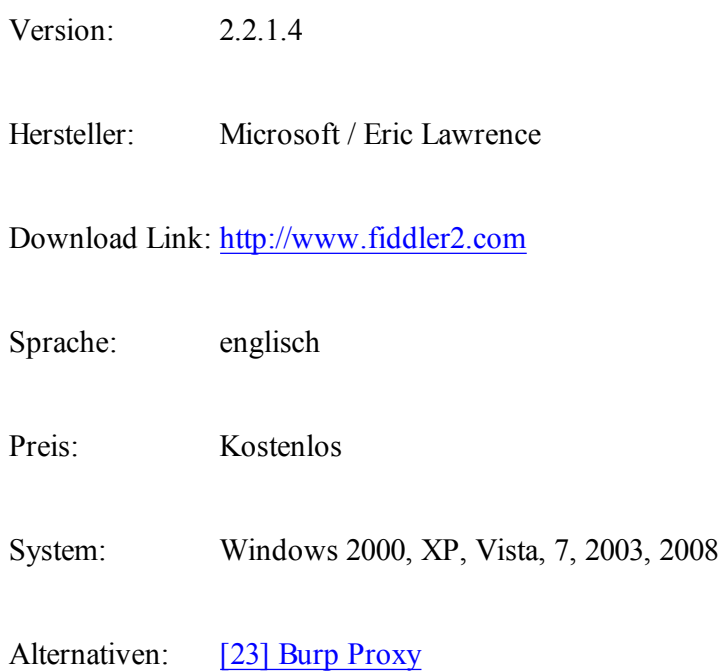

#### **VisualRoute - Grafische Internet-Performance-Analyse**

[24] VisualRoute ist ein grafisches Tool zur Analyse von Performance-Engpässen im Internet. Wie Traceroute misst es die Ping-Zeiten zwischen Hops - nur zeigt VisualRoute die Daten grafisch aufbereitet und geografisch lokalisiert auf einer Landkarte an.

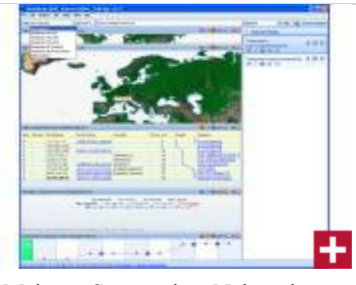

Mehrere Startpunkte: Neben dem eigenen Rechner kann VisualRoute auch auf weltweit verteilte Messsonden zugreifen.

**Funktionalität**: Lahmt der Zugriff auf einen Server, ist traceroute oder unter Windows tracert ein brauchbares, wenn auch langweiliges Analysetool. Auf der Kommandozeile lassen sich damit die Latenzzeiten im Netzwerk messen. VisualRoute von [25] Visualware löst diese Aufgabe ungleich eleganter. Nach der Eingabe einer Adresse eines http-, ftp-, smtp- oder citrix-Servers misst VisualRoute die Zeitverzögerungen der einzelnen Netzwerkabschnitte (Hops) zum Zielserver. Diese Daten zeigt das Netzwerktool dann als Zeitdiagramm, Tabelle oder auf einer Landkarte an. Vermutet man eine Störung im eigenen Netz, kann man die Analyse auch von Rechnern in den USA und in London aus starten und dann deren Verzögerung bei den einzelnen Hops vergleichen.

**Installation**: Nach dem [26] Download der Installationsdatei genügen wenige selbsterklärende Klicks bis zum ersten Start von VisualRoute 2009. Die kostenlose Lite-Edition ist stark beschnitten und lohnt die Installation nicht. Zum Test sollte man daher gleich die professionelle Version heranziehen und deren 15tägige Probezeit nutzen.

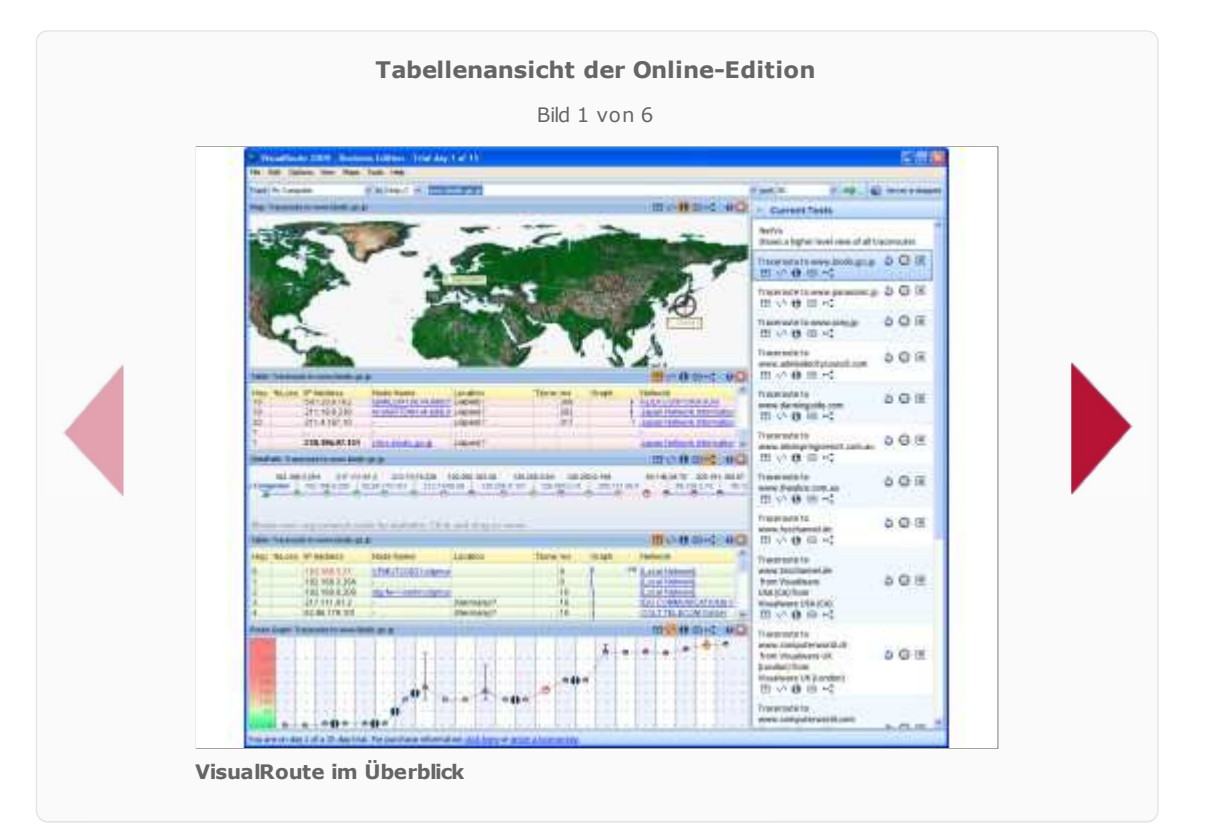

**Fazit:** Ein Netzwerktool, das auch Spaß macht. Hat man erst einmal einen Server gefunden, der über 20 Hops von einem entfernt ist, wird die Suche nach noch ferneren Zielen schnell zur Sucht.

VisualRoute

Version: VisualRoute 14.0e

Hersteller: Visualware

Download Link / Homepage: http://download.visualware.com/

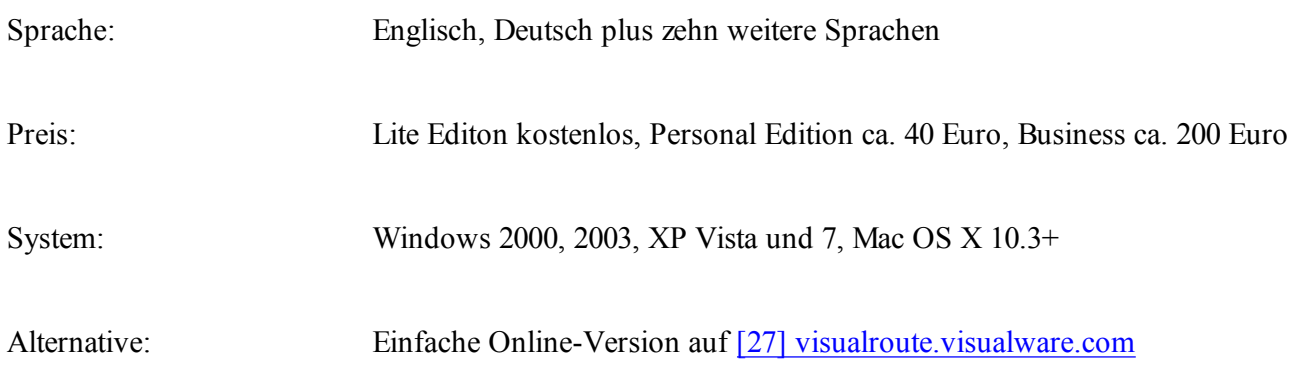

#### **Input Director - Tastatur- und Maus-Switcher**

Das kostenlose Tool Input Director ermöglicht die Steuerung mehrerer PCs in einem Netzwerk mit nur einem Tastatur-Maus-Gespann. Per Hotkeys schaltet das Tool am Master-PC auf die Steuerung der Slaves um.

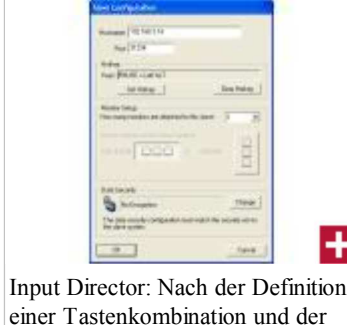

angebe der IP-Adresse kann man den zweiten PC fernsteuern.

**Funktionalität:** Gerade Administratoren arbeiten oft auf mehreren Rechnern gleichzeitig. Der Arbeitsplatz ist verbaut mit etlichen TFT-Displays, auf denen Statusmeldungen und Warnungen durchlaufen. Während sich die TFTs aber noch platzsparend am Rand des Schreibtischs aufbauen lassen, geraten sich die zugehörigen Tastaturen und Mause ständig in die Haare. Die Kabel verknoten sich, aufeinander gestapelte Tastaturen lassen unfreiwillig Buchstabenkolonnen durchlaufen.

Abhilfe schafft hier die Freeware [28] Input Director. Einmal konfiguriert, schaltet man die Tastatur und Maus per Hotkey zur Steuerung mehrerer PCs um. Die Eingabegeräte sind dafür an einem sogenannten Master-PC angeschlossen, die Umleitung der User-Eingaben an die Slaves erfolgt über das Netzwerk. Sinnvoll ist die Lösung mit **Input Director** vor allem dann, wenn aus Gründen der Übersichtlichkeit sowieso ein eigener Monitor für jeden der zu steuernden PCs nötig ist. Als zusätzliches Feature bietet Input Director die Möglichkeit, Daten über eine gemeinsame Zwischenablage von einem PC zum anderen zu kopieren.

**Installation:** Das [29] Windows-Programm wird auf dem Master-PC und den Slaves installiert. Auf dem Master legt man die IP-Adresse des Slaves und die gewünschte Tastenkombination zum Umschalten fest. Auf dem Slave selbst muss man bestimmen, unter welchen Bedingungen ein Master die Kontrolle übernehmen darf. So lässt sich der Steuerrechner etwa auf ein Subnetz oder einen konkreten Rechner einschränken.

**Bedienung:** Per Hotkey schaltet man Tastatur- und Maus auf den per LAN verbundenen PC um. Mit dem ebenfalls definierten Master-Hotkey bindet man die Eingabegeräte anschließend wieder an den PC, an den die Geräte physikalisch angeschlossen sind.

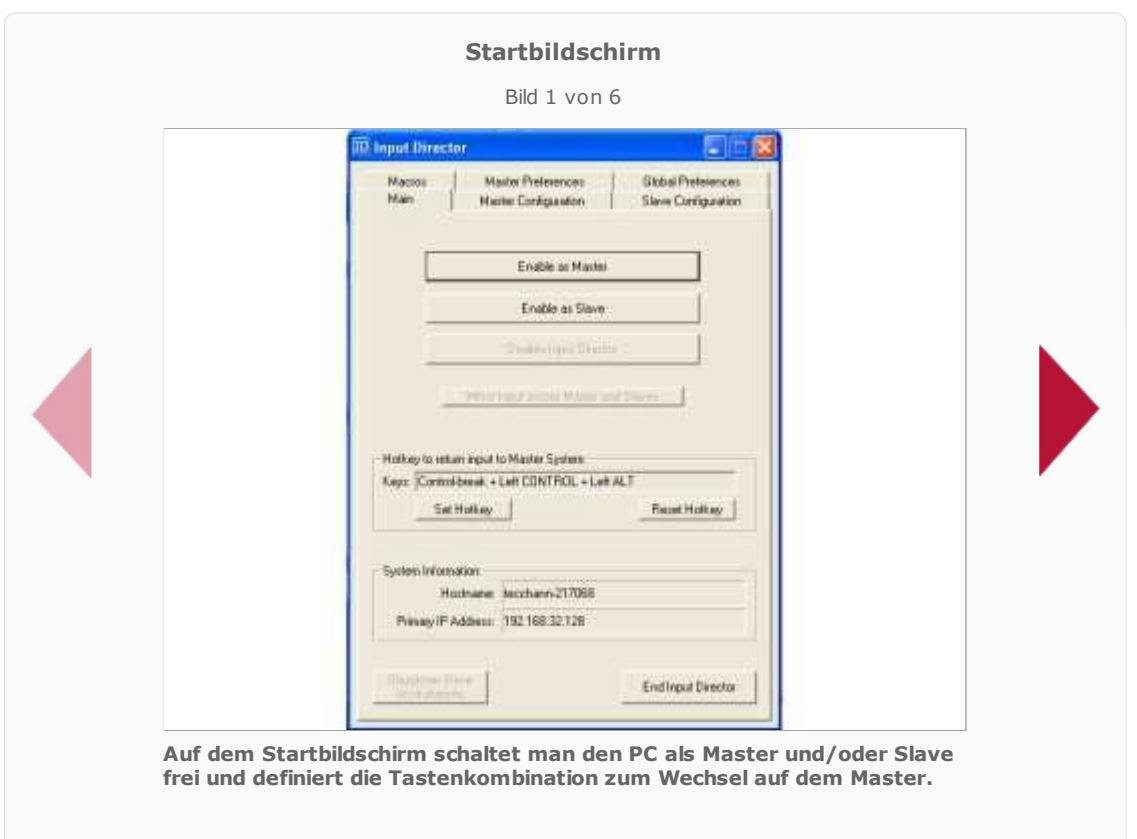

**Fazit:** Wenn jeder PC einen eigenen Bildschirm besitzt, kann Input Director den KVM-Switch oder den Remote Desktop ersetzen und sorgt so für einen übersichtlichen Arbeitsplatz. (TecChannel / [31] haf)

#### Input Director

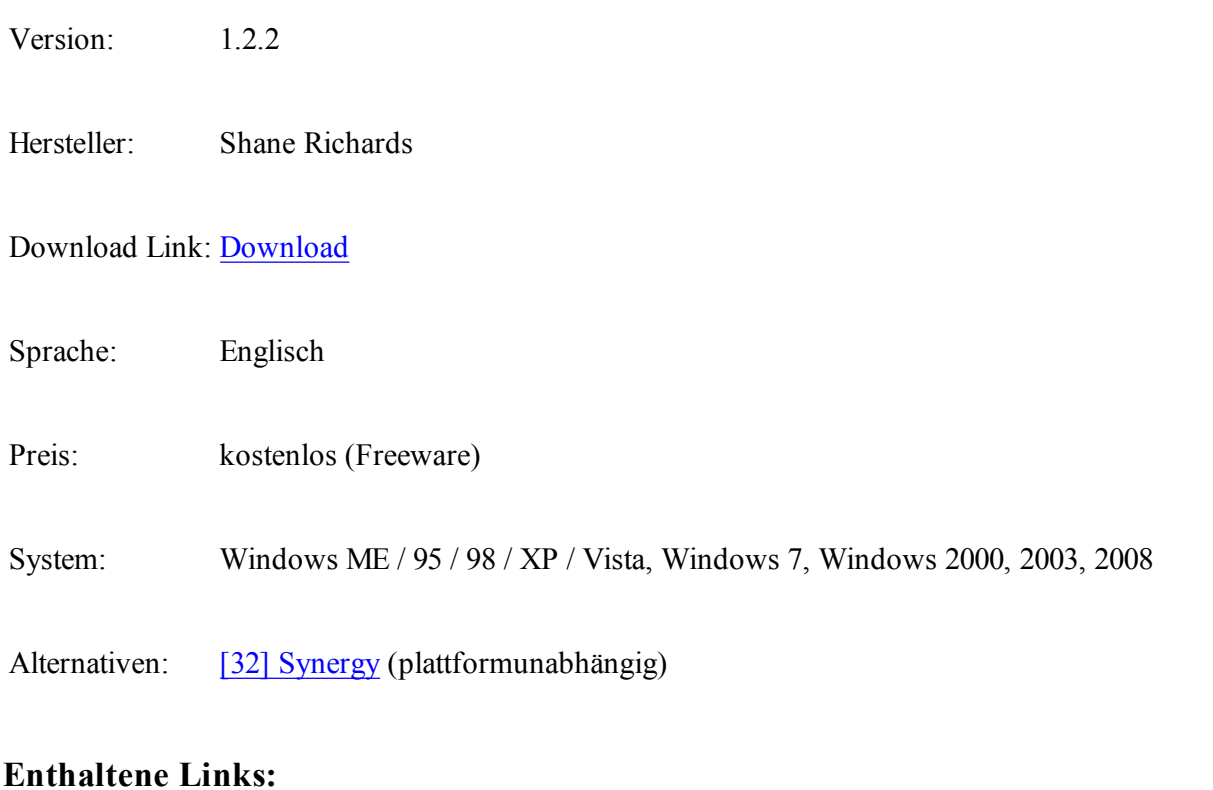

- **[1] http://www.channelpartner.de/netzwerke**
- **[2] http://www.channelpartner.de/storage**
- **[3] http://www.angryip.org/w/Home**
- **[4] http://www.angryip.org/w/Download**
- **[5] http://www.spiceworks.com/**

**[6] http://nmap.org/**

- **[7] http://www.netdrive.net/**
- **[8] http://h200003.www2.hp.com/bizsupport/TechSupport**

**/DriverDownload.jsp?prodNameId=13039=de&cc=de&prodTypeId=18972&**

# **prodSeriesId=27905&taskId=135**

- **[9] mailto:wja.marketing@hp.com**
- **[10] http://www.lexmark.de/lexmark/sequentialem**
- **/home/0%2C6959%2C1879\_655003438\_0\_de%2C00.html**
- **[11] http://www.teamviewer.com/de/**
- **[12] http://www.crossloop.com/**
- **[13] http://www.realvnc.com/index.html**
- **[14] http://www.softperfect.com/products/lspro/**
- **[15] http://www.softperfect.com/**
- **[16] http://www.lanspider.com/**
- **[17] http://technet.microsoft.com/de-de/sysinternals/bb897437.aspx**
- **[18] http://download.sysinternals.com/Files/TcpView.zip**
- **[19] http://www.axencesoftware.com/index.php?action=FreeNT**
- **[20] http://www.softperfect.com/products/networkscanner/**
- **[21] http://www.fiddler2.com/Fiddler2/version.asp**
- **[22] http://www.fiddler2.com/**
- **[23] http://portswigger.net/proxy/**
- **[24] http://www.visualroute.com/**
- **[25] http://www.visualware.com/**
- **[26] http://download.visualware.com/**
- **[27] http://visualroute.visualware.com/**
- **[28] http://www.inputdirector.com/**
- **[29] http://www.inputdirector.com/downloads.html**
- **[30] http://www.tecchannel.de/**
- **[31] mailto:thafen@channelpartner.de**
- **[32] http://synergy-foss.org/pm/projects/synergy/tabs/welcome**

 $\rightarrow$  schliessen

© Copyright IDG MAGAZINE MEDIA GMBH München

IDG-Publikationen im Internet

CIO - ChannelPartner - COMPUTERWOCHE - GamePro

GameStar - IDG-Verlag - MacWelt - PC-Welt - tecChannel